## **Enfocus Pitstop Pro 12 Keygen Software**

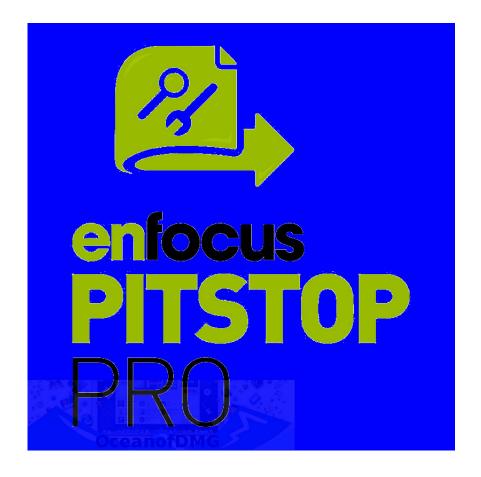

DOWNLOAD: <a href="https://byltly.com/2infjc">https://byltly.com/2infjc</a>

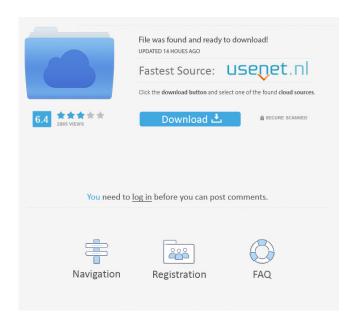

keygen for mac free downloadQ: Change url when moving from storyboard to xib I've changed the MainStoryboard to a xib with a.xib file, and also linked the view controllers in the storyboard to the xib. When I click on a navigation button on the storyboard, I want to change the url. This is not working as I would expect. I can change the url programatically with the setUrl method. So when I click on the navbar I can do this: - (void)viewWillAppear:(BOOL)animated { [super viewWillAppear:animated]; NSString \*storyboardName = @"MainStoryboard"; NSString \*storyboardName2 = @"MainStoryboard.xib"; NSString \*storyboardName3 = @"main.storyboard"; NSString \*storyboardName4 = @"MainStoryboard\_iPhone.storyboard"; NSURL \*url = [NSURL fileURLWithPath:storyboardName3]; url = [NSURL fileURLWithPath:storyboardName3]; url = [NSURL fileURLWithPath:storyboardName4]; } This will change the url for the iPhone-app (and iOS simulator). But when I'm using the simulator and then select a different view controller from the view, the url remains the same. Why is this happening? When the app is loaded, the app is always the same url (which it should be) but when I start my app and select a different view controller the url is always the same. This is my exact problem. I want to change the url when I move from a view to another. A: You have to add "View Controller" class to your storyboard. And use the same view controller which was used in your storyboard. -(void)viewWillAppear:(BOOL)animated { [super viewWillApp 82157476af

## Related links:

DEMUL056ARCADEROMSPackepub Vehicle Tracking 2014 with x-force keygen 2014 download xentry developer keygen 12bfdcm